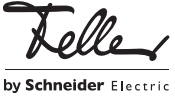

M21664600-A/240117

Panel KNX 7" 4791-B

## Notice d'installation

## Domaine d'utilisation

Le Panel KNX est une unité d'affichage et de commande intuitive pour la commande de l'éclairage, des stores, des jalousies et du chauffage/de la climatisation, pour l'enregistrement et l'appel des scènes, pour la mise en marche et à l'arrêt des différents consommateurs.

Fonctions supplémentaires: module d'alarme, interrupteur horaire, module logique, simulation de présence.

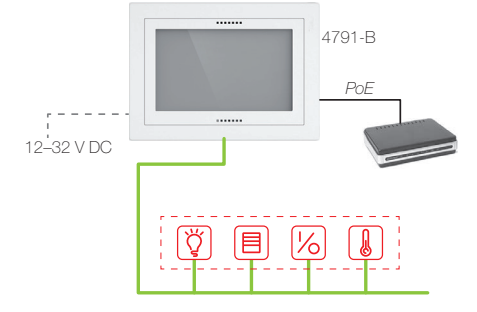

Le Panel KNX se fond parfaitement dans le design de l'installation grâce à sa disponibilité en EDIZIO.liv, EDIZIOdue ou STANDARDdue.

L'alimentation de tension se fait par Power-over-Ethernet (IEEE 802.3at) ou en externe avec une tension de

12-32 V DC. Le bloc d'alimentation ne doit pas être monté dans la boîte d'encastrement.

Le Panel KNX 7" se monte dans une boîte d'encastrement AGRO 3x2 (E-No 372 117 129) en orientation horizontal ou vertical.

Pour évacuer la chaleur générée par l'appareil, le Panel KNX 7" peut être installé verticalement, c.-à-d. monté sur un mur et non à plat.

L'appareil est compatible avec KNX Data Secure. KNX Data Secure protège contre la manipulation dans l'automatisation des bâtiments, et peut être configuré dans le projet ETS. Pour cela, il faut posséder des connaissances spécifiques détaillées. Pour garantir une mise en service en toute sécurité, il est nécessaire d'avoir un certificat apposé sur l'appareil. Au cours du montage, il est recommandé de retirer le certificat situé sur le devant de l'appareil et de le conserver dans un endroit sûr.

Effectuer la planification, l'installation et la mise en service de l'appareil à l'aide de l'ETS, version 5.7.3 et plus récentes.

### Mise à jour du firmware

Veuillez vous assurer que le firmware de l'appareil est à jour afin d'utiliser toutes les fonctions du Panel.

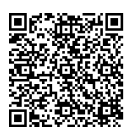

Vous trouverez une description de la mise à jour du firmware sur Interne

[Download](https://webcache.brandmaker.com/630_1686040920182.original.html)

### Prescriptions de sécurité

# AVERTISSEMENT

FR

Danger de mort par électrochoc Cet appareil est destiné à être raccordé à des circuits très basse tension et ne doit jamais être raccordé à la basse tension (230 V AC).

Un montage non conforme aux règles de l'art dans un environnement de produits basse tension (230 V AC) peut provoquer des dégâts matériels ou des dommages pour la santé d'une extrêmement gravité.

Les indications et instructions de la présente notice doivent être strictement observées pour éviter tout dégât et danger.

L'appareil ne doit être monté, raccordé ou démonté пñ. que par une personne du métier (électricien qualifié) selon l'OIBT.

La présente notice fait partie du produit et doit être  $\mathbf i$ remis au client final.

# Données techniques

Conditions ambiantes: - Type de protection IP20, montage encastré sec Temp. de service 0 °C à +30 °C Tension d'alimentation Power-over-Ethernet (câble UTP cat. 5e/6, longueur max.: 100 m) alternative: 12–32 V DC PELV \*) (EN60204-1, EN60950-1, EN61558-2-6) Puissance absorbée max. 9 W Ecran TFT couleur 7", 1024x600 pixels (WSVGA) Connexions (à l'arrière) - KNX<br>- I AN/Fithernet 1x GbE (IEEE 802.3at) 1x GbE (IEEE 802.3at) - USB 2x USB 2.0 (2x ext) - Digital I/O GPIO, 4 entrées, 4 sorties pour 4 relais à max. 100 mA, 5 V DC Connexions (en dessous) - USB 1x USB OTG (On-The-Go)

Dimensions, cadre inclus (l x h)

- EDIZIO.liv 216 x 156 (213 x 153) mm - EDIZIO.liv prestige 214 x 154 mm - EDIZIOdue colore 208 x 148 mm
- STANDARDdue 197 x 137 mm Profondeur d'encastr. 39 mm
- Boîte d'encastr.AGRO 54 mm
- Pour garantir un bon fonctionnement de longue durée il est recommandé d'utiliser une alimentation d'au moins 20 W avec une tension de sortie stabilisée et régulée.

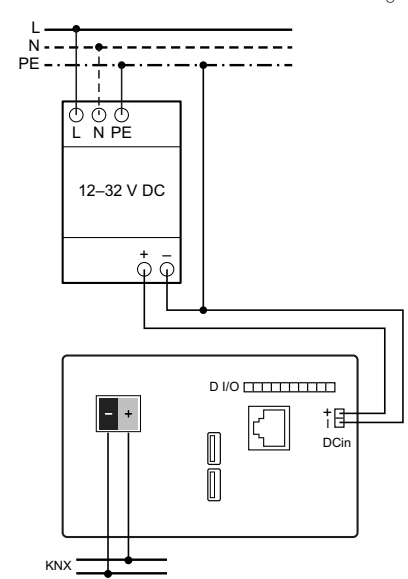

#### Connexions et touches à l'arrière

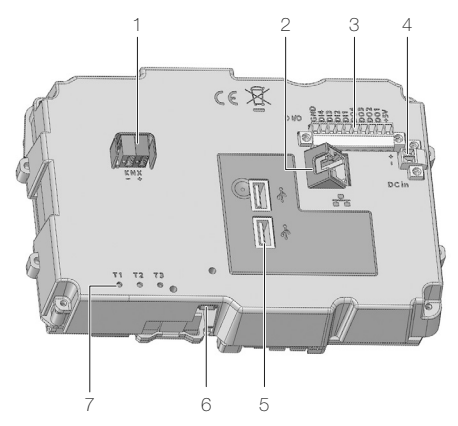

- Raccordement bus KNX
- 2 Prise RJ45 pour LAN/Ethernet avec PoE (IEEE 802.3at)
- 3 Digital I/O 5 V DC
- 4 Alimentation électrique alternative 12–32 V DC PELV
- 5 Ports USB 2.0
- 6 Port USB OTG pour mises à jour du système
- **Touches** 
	- T1 Redémarrage du Panel KNX
	- T2 Réservé pour extensions futures
- T3 Réservé pour mise à jour de l'appareil
- Touches à l'avant

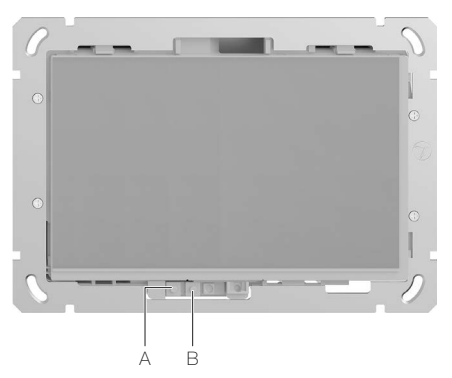

Touche de programmation

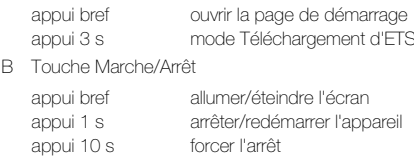

### Installation

AVERTISSEMENT

Danger de mort par électrochoc N'effectuer l'installation de l'appareil en combinaison avec un appareil basse tension (raccordé au secteur) qu'après avoir assuré l'absence de tension. Vérifier l'absence de tension dans l'ins-

tallation. L'installation doit être effectuée conformément à la NIBT en vigueur.

NOTE: en cas de combinaison avec des appareils basse tension, veiller à un isolement correct par rapport au réseau à très basse tension correspondant (SELV, PELV, FELV) selon NIBT.

En mode Secure (conditions):

- > La mise en service sûre est activée dans l'ETS.
- > Certificat de l'appareil saisi/scanné ou ajouté au projet ETS.
- Il est recommandé d'utiliser une caméra haute résolution pour scanner le QR code.
- > Documenter tous les mots de passe et les conserver dans un endroit sûr.

En mode Secure, retirer le certificat de l'appareil et le conserver dans un endroit sûr.

#### Procédure de montage

Le Panel KNX 7" se monte dans une boîte d'encastrement AGRO 3x2 (E-No 372 117 129) en orientation horizontal ou vertical.

- 1. Raccordez le câble de bus (toron 1: rouge-noir) sur la borne KNX (1).
- 2. Le cas échéant, branchez le connecteur RJ45 du câble LAN dans la prise RJ45 (5) du Touch-Panel.
	- Pour une alimentation par PoE, utilisez unique- $\lceil i \rceil$ ment des appareils PoE certifiés qui respectent les tolérances définies dans la norme.
- 3. L'alimentation électrique peut également se faire via la connexion DC (12–32 V DC PELV). Le bloc d'alimentation ne doit pas être monté dans la boîte d'encastrement.
- 4. Montez le Panel KNX dans la boîte d'encastrement AGRO de façon que
	- en cas de montage horizontal, les éléments de commande soient en bas,
	- en cas de montage vertical, les éléments de com-
	- mande soient en face de l'angle de vision préféré.

#### 5. EDIZIO.liv

Posez la plaque frontale avec le cadre de recouvrement sur le Touch-Panel de façon que les picots de fixation se situent dans les trous de picot. Pressez la plaque frontale sur le Touch-Panel jusqu'à ce que les picots de fixation s'enclenchent.

- 6. EDIZIOdue
	- Posez la plaque frontale avec la nervure la plus large au niveau des éléments de commande, avec le cadre de recouvrement sur le Touch-Panel de façon que les picots de fixation se situent dans les trous de picot. Pressez la plaque frontale sur le Touch-Panel jusqu'à ce que les picots de fixation s'enclenchent.

7. STANDARDdue

Fixez la plaque de recouvrement avec les deux vis.

Le Panel KNX est livré prêt à l'emploi avec logiciel préinstallé. Dès que la source de courant (PoE ou bloc d'alimentation) est enclenchée, le Panel KNX démarre et est prêt à être utilisé (voir instructions séparées).

## Mise en service

Procédez comme suit pour programmer le Panel KNX 7":

- 1. Téléchargez la base de données (en ligne) et importezla dans l'ETS.
- 2. Télécharger le logiciel de configuration KNX-Panel B ConfigTool sur la page d'accueil Feller.
- 3. Télécharger DCA (Device Configuration App) version B dans le magasin My KNX.
- 4. Importez la DCA dans l'ETS et installez le logiciel de configuration KNX-Panel ConfigTool sur votre PC.
- 5. Paramétrez le Panel KNX à l'aide du KNX-Panel ConfigTool.
- 6. Importez le fichier d'exportation du logiciel de configuration dans la DCA.
- 7. Connectez les objets aux adresses de groupe.
- 8. Programmez le Panel KNX via le bus KNX.

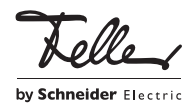